# AppSense DataNow

Windows Client Advanced Configuration Guide Version 4.1

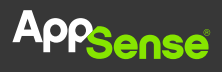

#### © AppSense Limited, 2016

All rights reserved. No part of this document may be produced in any form (including photocopying or storing it in any medium) for any purposes without the written permission of AppSense Limited, except in accordance with applicable law. Furthermore, no part of this document may be sold, licensed or distributed. The doing of an unauthorized act in relation to a copyright work may result in both a civil claim for damages and criminal prosecution.

The information contained in this document is believed to be accurate at the time of printing and may be subject to change without notice. Any reference to a manufacturer or product does not constitute an endorsement of, or representation or warranty (whether express, implied or statutory) in respect of, the manufacturer or product or the use of the product with any AppSense software.

This document does not grant any right or license to you in respect of any patents, patent applications, trademarks, copyrights, or other intellectual property rights in or relating to the subject matter of this document. Where relevant, any AppSense software provided pursuant to or otherwise related to this document shall only be licensed to you on and subject to the end user license agreement which shall be displayed (and which you shall be required to accept prior to accessing or using the software) and to any open source license terms, notice of which can be provided by AppSense on request to customerservices@appsense.com.

AppSense is a registered trademark of AppSense Holdings Limited or its affiliated companies in the United Kingdom, the United States and/or other countries, Microsoft, Windows and SQL Server are all registered trademarks of Microsoft Corporation in the United States and/or other countries. The names of actual products and companies mentioned in this document may be the trademarks of their respective owners.

### Table of Contents

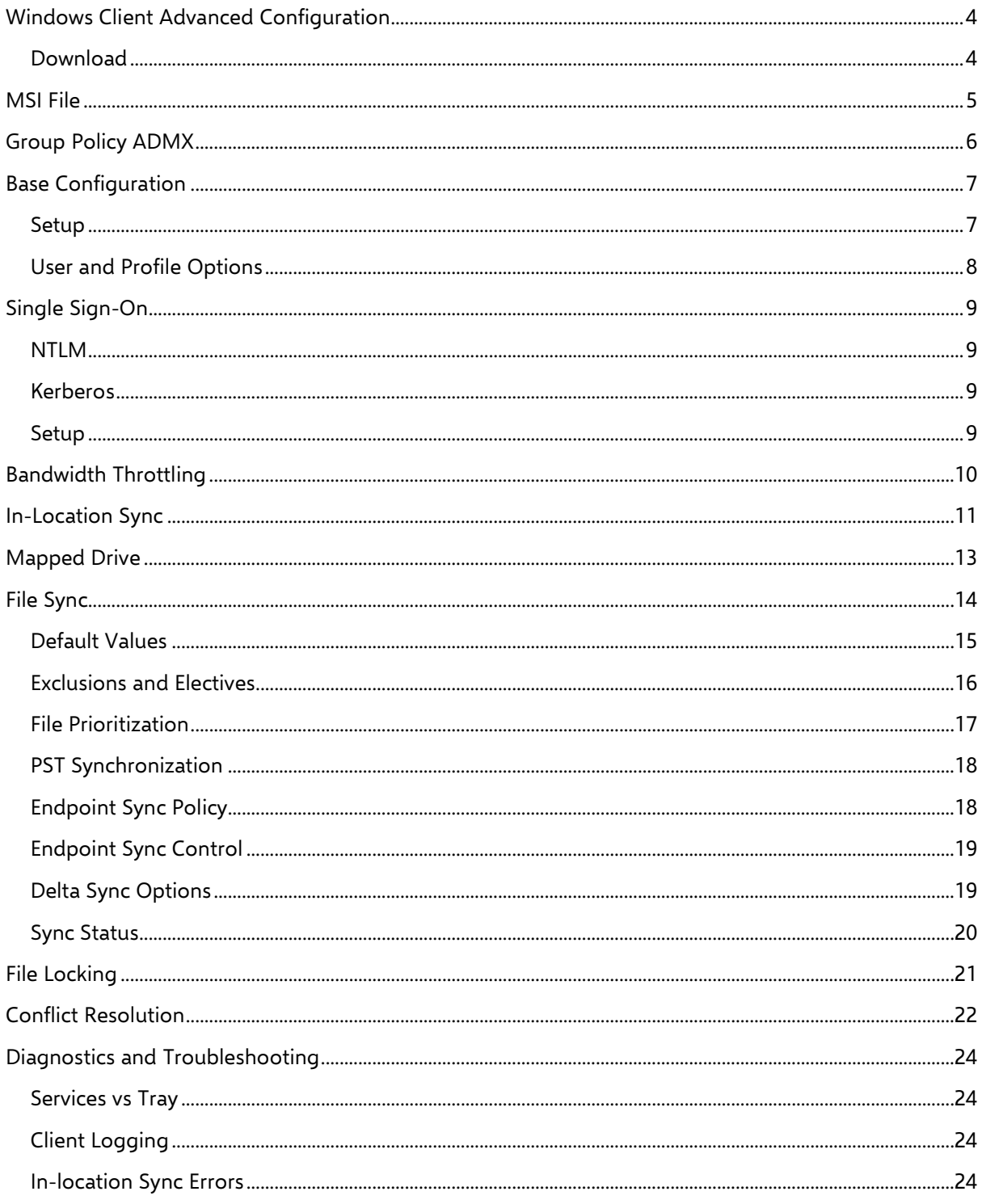

## <span id="page-3-0"></span>Windows Client Advanced Configuration

Windows Client Advanced Configuration explains how to install and configure the AppSense DataNow Windows client. You can configure a Windows Installer package (MSI file) to roll out DataNow quickly to multiple users with preconfigured settings applied. You can also use Group Policy ADMX files with a combination of registry settings to apply a base configuration to Windows endpoints. Advanced settings for Single Sign-On, In-location Sync, Sync Controls, and Bandwidth Throttling can also be set up quickly in the same way.

## <span id="page-3-1"></span>Download

Registered users can download the DataNow Windows Client software from [AppSense Support.](https://support.appsense.com/portal/ss/index.jsp?tabid=5) Visit the **Get our Software** section of the support portal and navigate to the DataNow Downloads section for both 32 and 64 bit versions of the Windows client installer.

## <span id="page-4-0"></span>MSI File

You can configure an MSI file to roll out DataNow quickly to multiple users with preconfigured settings applied.

By creating a batch file, you can add a series of commands to set attributes for your DataNow deployment, making installation quick and easy for your users. When you roll DataNow out to your users, they can run the batch file after installation to apply the default settings you want them to use.

The format for the command line is:

#### MSIEXEC/I DataNow{32/64}.msi {options}

Specify the version of windows and replace {options} with one or more of the following attribute settings, multiple commands should be separated with a space:

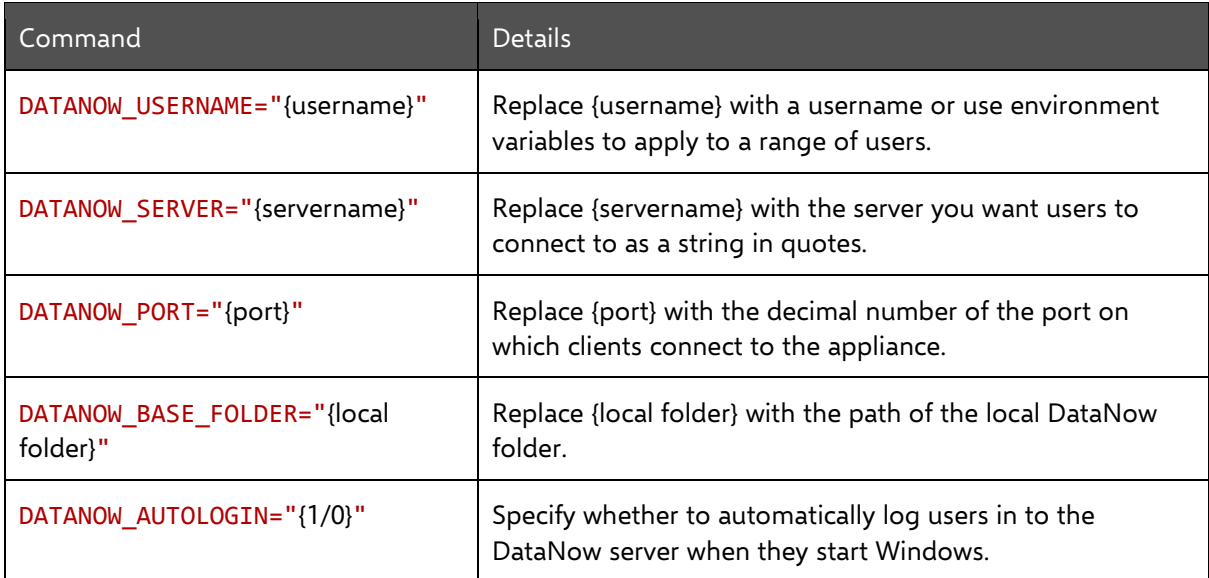

Once created, you can save the batch file with the DataNow MSI and email the location to the users to whom you want to roll DataNow. They can then install DataNow with the MSI and configure the default settings with the batch file.

#### Example

The batch file below, opened in Notepad, is for a 64-bit Windows installation and applies the following settings on users' machines:

- Base folder is C:\Users\%UserName%\DataNow
- Server to dn.apps.com
- Port as 443
- Users will automatically log on to the DataNow server when they start Windows

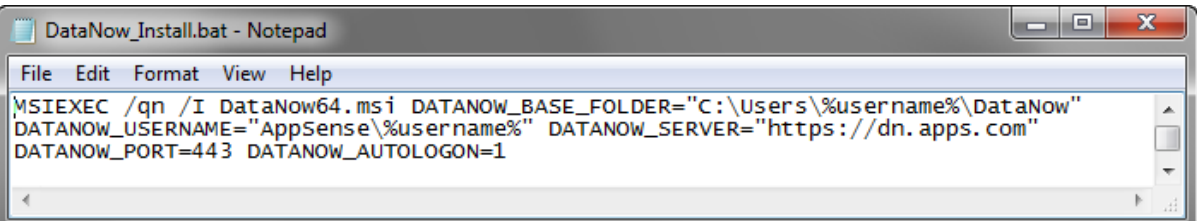

#### **Tip**

To hide the commands when the running the file, start the batch file with @echo off.

## <span id="page-5-0"></span>Group Policy ADMX

You can use Group Policy ADMX files with a combination of registry settings (engineering keys) to apply a base configuration to Windows endpoints. Advanced settings for Single Sign-On, In-location Sync, Sync Controls, Bandwidth Throttling, File Locking, and Conflict Resolution can also be set up quickly in the same way.

DataNow group policies are provided in the DataNow GroupPolicy zip file, which customers can download from [AppSense Support.](https://support.appsense.com/portal/ss/index.jsp?tabid=5) The zip file contains DataNow.admx and the en-US folder containing DataNow.adml language file.

The DataNow Group Policy ADMX file can be used with both Local and the Domain-based Group Policy. Save the ADMX file and the language folder to **%systemroot%\PolicyDefinitions** to make the policies editable through Administrative Templates in either the Group Policy Object Editor or the Group Policy Management Console.

#### **Note**

For further details about editing local and domain-based GPOs with ADMX files, see <https://msdn.microsoft.com/en-us/library/bb530196.aspx>

When you use the ADMX template to configure settings via a GPO, the registry values are written into the Policies section in HKCU and HKLM.

Registry settings are evaluated in the following order, with highest priority applied:

- HKCU Policy (HKCU\Software\Policies\AppSense\DataNow)
- HKLM Policy (HKLM\Software\Policies\AppSense\DataNow)
- HKCU (HKCU\Software\AppSense\DataNow)
- HKLM (HKLM\Software\AppSense\DataNow)

For more information on configuring the settings for the base configuration and advanced settings, see the relevant topics.

# <span id="page-6-0"></span>Base Configuration

During installation, users require a valid username, password, and the DataNow server name. The installation wizard walks through the steps required to successfully connect to a DataNow server. Many administrators may want to automate this, or roll the required settings into any base image.

## <span id="page-6-1"></span>Setup

The table below contains the recommended minimum items an administrator should configure to enable a user to successfully logon to a DataNow service.

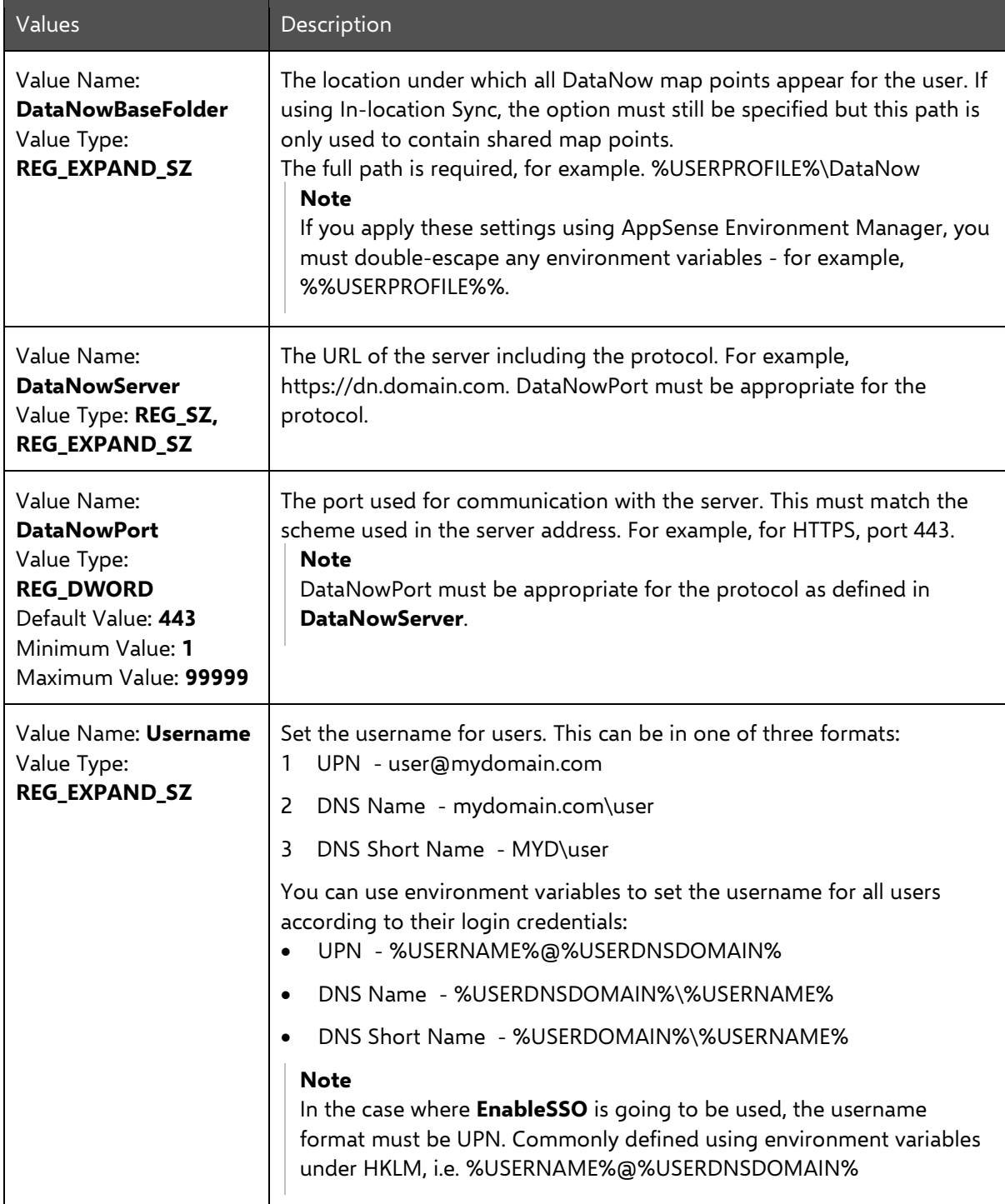

## <span id="page-7-0"></span>User and Profile Options

Other basic configuration items available to administrators enable changes to the DataNow file overlays and tray notifications.

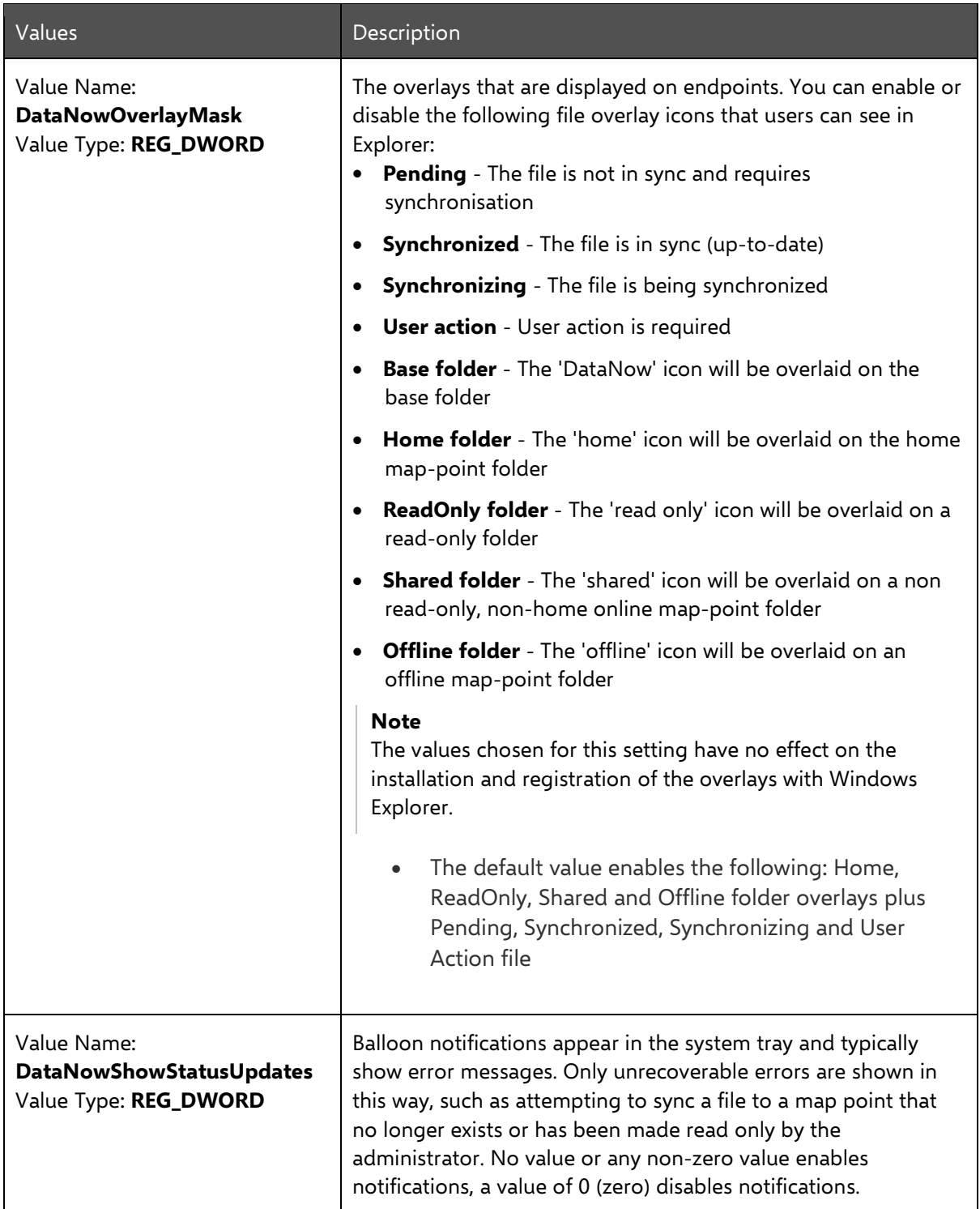

# <span id="page-8-0"></span>Single Sign-On

DataNow can be configured to automatically log users into DataNow using their Windows credentials. The Windows logon must be to the same domain to which the DataNow Appliance is connected.

#### **Note**

If a Windows domain password is modified locally while DataNow Single Sign-On is enabled, the new password is used for subsequent DataNow logins.

### <span id="page-8-1"></span>NTLM

Once SSO has succeeded, credentials are stored in the Windows Credential Store and AutoLogon is enabled. The DataNow client will then automatically handle DataNow session expiry and will only prompt for a password in the event of a background logon failure, if the password expires, or if the user changes their password using another device. If the user changes their password using the same Windows endpoint, the SSO credentials are automatically updated.

### <span id="page-8-2"></span>Kerberos

Endpoints must have access to the Kerberos Ticket Granting server within Active Directory (AD) to locate the key information associated with the user account and allow a token to be returned to the client system, allowing access the DataNow server. In order to use Kerberos authentication from the Windows endpoint, the environmental prerequisites for Kerberos Authentication must be met.

## <span id="page-8-3"></span>Setup

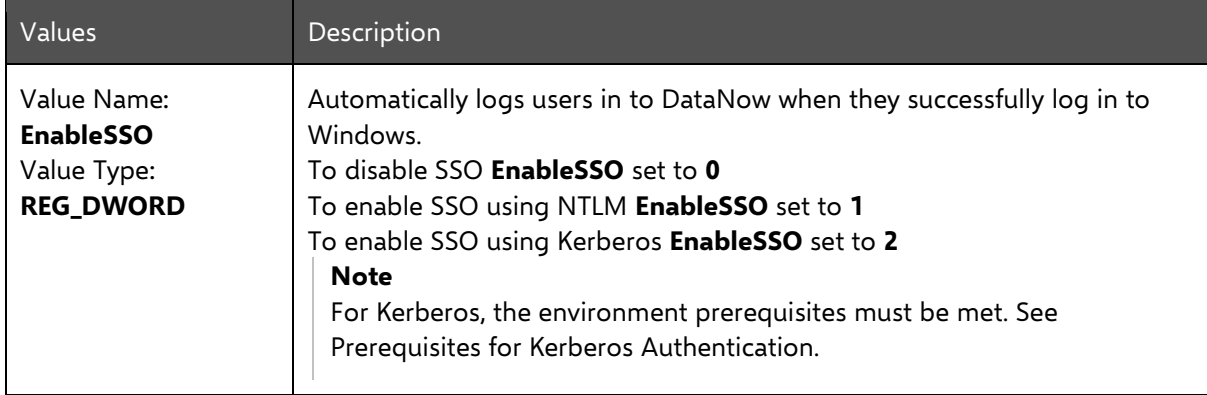

## <span id="page-9-0"></span>Bandwidth Throttling

DataNow can support customers in scenarios where network speed or quality may result in a lower quality of service for users. Bandwidth Throttling routinely and passively measures the available upload bandwidth between the DataNow Windows client and map point storage. No additional bandwidth is consumed as a result of these measurements.

DataNow administrators can apply settings for Windows clients to consume a percentage of the total bandwidth available. The following settings can be defined in **HKLM/Software/AppSense/DataNow** for all appropriate endpoints.

#### **Note**

These keys only affect uploads.

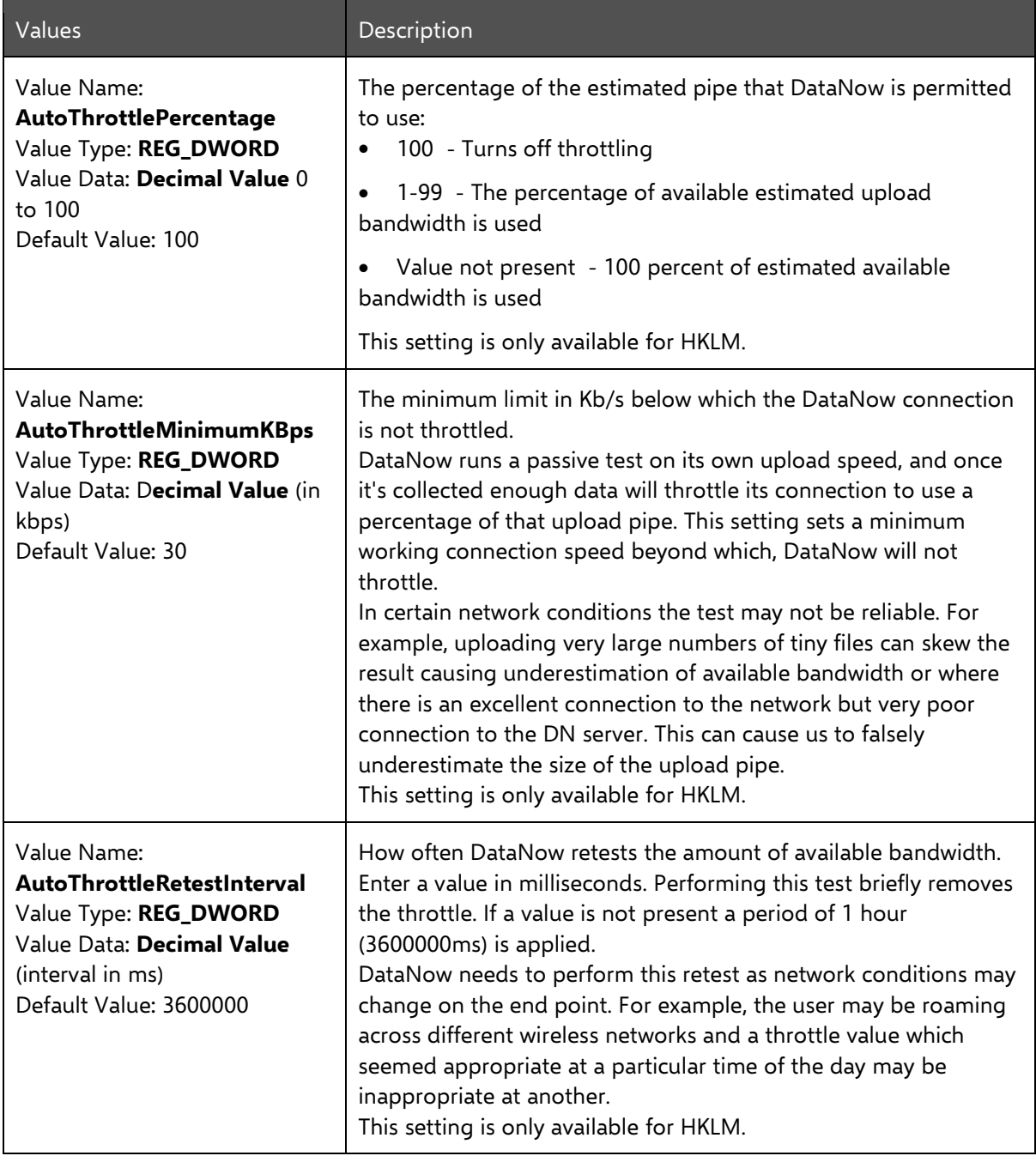

## <span id="page-10-0"></span>In-Location Sync

In-location Sync (ILS) allow folders within the user's profile to be mapped directly into DataNow without the need for complex redirections or asking users to change their behaviors. The ILS feature is designed for user's private data, normally their private map point "home". ILS works by splitting the user's private map point into a collection of local mappings contained within it.

The private map point does not have to be the default "home" map point. Using the **PrivateMapPoint** engineering key, administrators can select any private map point in the map point listing.

#### **Note**

Only one map point can be used for ILS

To configure set of folders for ILS the **InLocationSyncFolders** engineering key is used. This REG\_MULTI\_SZ key provides administrators with a single key to define all of the folders inside the user's profile which are to be managed by DataNow.

When logging on DataNow will automatically create the folder mappings as defined by the **InLocationSyncFolders** engineering key. The mapping creates the folder inside the private map point and synchronizes data directly from the user profile. When configured for ILS, the private map point will no longer be visible in the map point listings, as essentially the local locations are DataNow folders.

#### **Note**

The user must logout and back into DataNow for the settings to take effect.

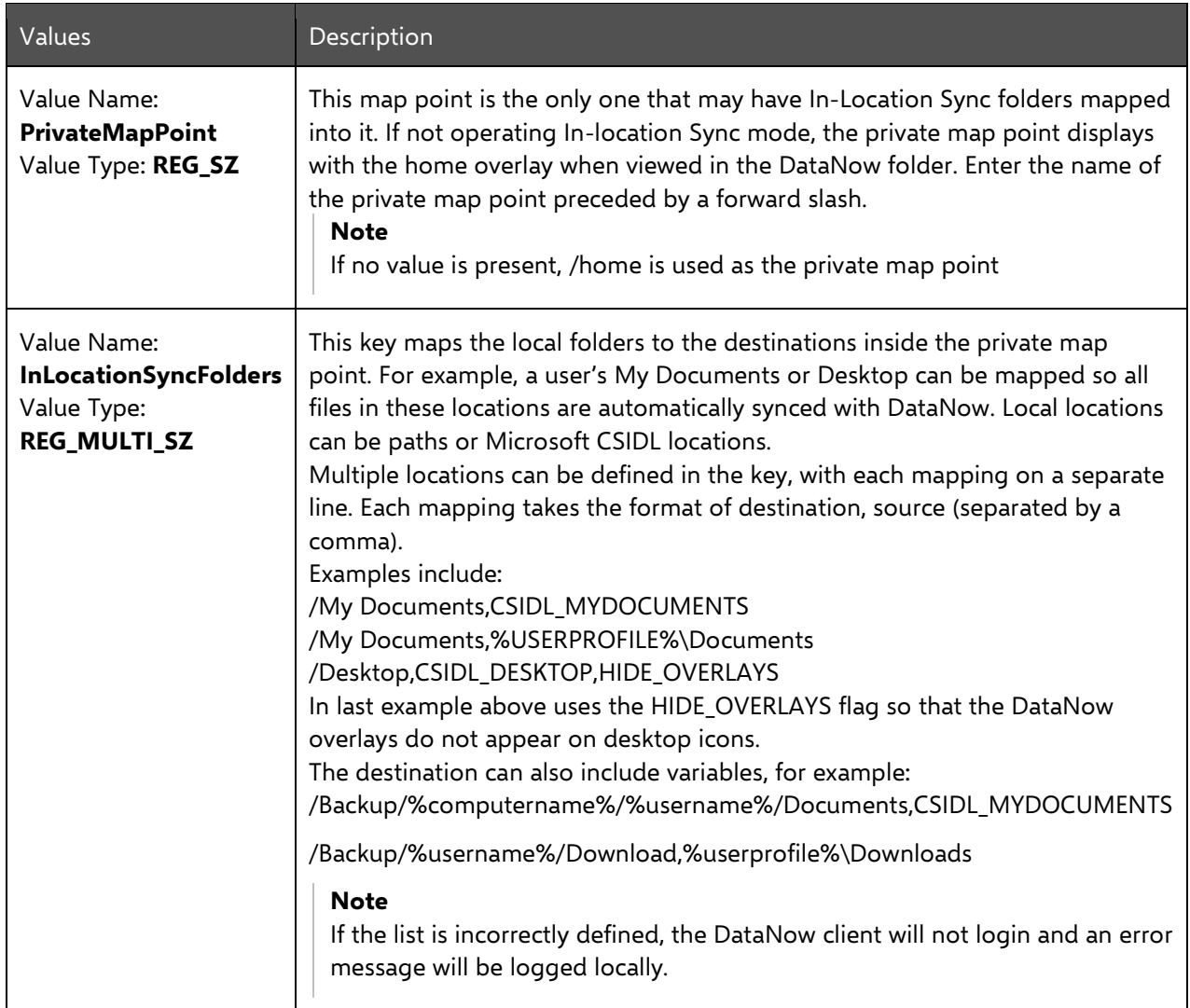

If you experience errors during configuration, see [In-Location Sync Errors](#page-23-3) for more information.

## <span id="page-12-0"></span>Mapped Drive

This feature extends In-Location Sync functionality enabling all DataNow shared map points to be mapped drives. Administrators can map any DataNow shared map point in Windows Explorer to user's native mapped drives. This includes the Home map point, if it has not already been mapped by In-Location Sync.

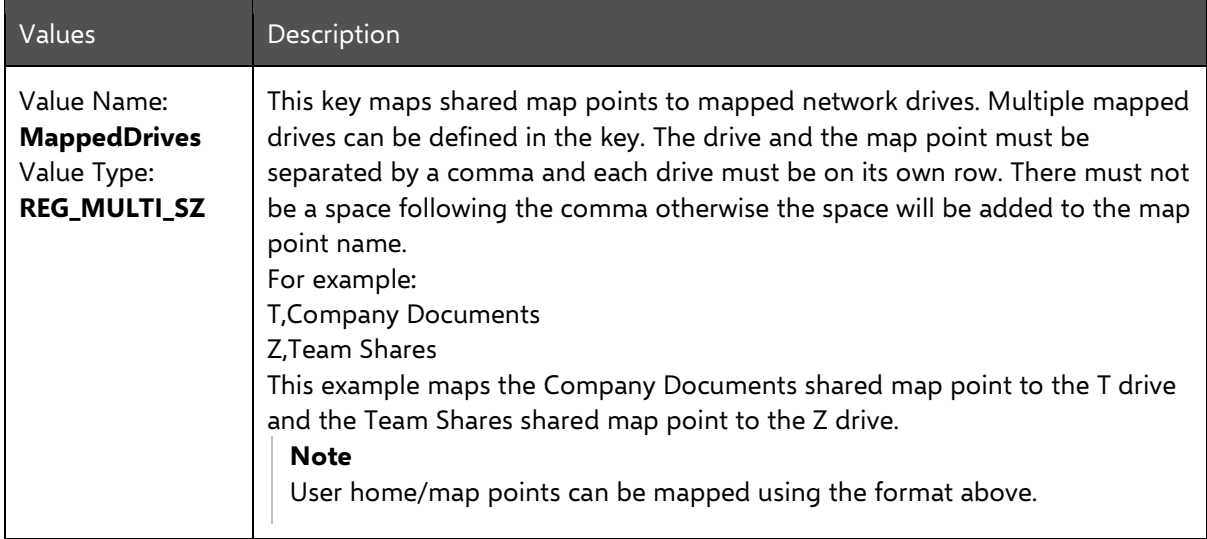

## <span id="page-13-0"></span>File Sync

DataNow keeps all files in sync, regardless of age, type, or size. The sync happens when a user logs in or interacts with files in both automatic or manual modes, based on server policy.

You may want to tailor what gets synced, saving network bandwidth and storage.

You can customize file syncing in DataNow using a series of engineering keys. Set the engineering keys at the following locations:

- HKCU\Software\Policies\AppSense\DataNow
- HKLM\Software\Policies\AppSense\DataNow
- HKCU\Software\Appsense\DataNow
- HKLM\Software\Appsense\DataNow

You can use file sync controls to exclude files and file types from being uploaded and downloaded. For example, temporary files are automatically excluded from synchronization and are not uploaded.

Files for which an elective applies are visible to users but must be synchronized individually using the option from the DataNow context menu or by double-clicking the required file. Electives are a way to avoid heavy network traffic. A good example is to make files over a certain size elective, and so not automatically synchronized.

When enabled, exclusions and electives are enforced across all map points regardless of map point sync policy. Changes are applied when the user logs into DataNow.

For more information, see [Default Values,](#page-14-0) [Exclusions and Electives.](#page-14-1) 

Unlike other sync technologies, DataNow is aware of user interaction and delivers needed content first. As soon as files are identified, syncing starts and files are queued for upload and download. While syncing is in progress, DataNow dynamically prioritizes the files according to the following criteria:

- 1 Activity origin For example, a double-click by a user indicates that a file is likely to be more important than a file that is simply found during onboarding.
- 2 Previous run status For example, if a file was previously downloading and then paused, it will jump the queue when downloading is resumed
- 3 Low priority status You can designate files as low priority for syncing using an engineering key that uses the same language as exclusions and electives.
- 4 Last modified time Files with the most recent modified time are given priority, as they are most likely to be files that users want or need.

For more information on configuring low priority files, see File [Prioritization.](#page-16-0) 

Depending on file size, syncing can consume a lot of bandwidth, so DataNow supports delta uploads and downloads, in which only the altered portion of a file is synced. However, a delta upload can be expensive in terms of CPU usage. Using file sync controls, you can set a size threshold after which a file is eligible for delta uploads.

For more information, see [Delta Sync Options.](#page-18-0)

Some types of files, such as database type files and PST files, present a problem for syncing because these files are often large and remain open or locked. Further writes to the files can occur while syncing is taking place. To resolve the issue for these file types, DataNow supports the Windows Volume Shadow Copy service, which creates read-only point-in-time snapshots of volumes, even when they are in use. Shadow Copy syncing of these file types takes place at regular intervals - the default is 24 hours. You can alter the interval using an engineering key.

When PST files are modified, the DataNow driver tracks the blocks in the file volumes that are modified or "dirty" and maintains a map. This dirty block map is converted to a delta file and uploaded. Rather than wait for the default syncing period to elapse before the file is uploaded, you can set a threshold size after which a delta file is uploaded.

For more information on the engineering keys to set PST synchronization intervals and delta upload thresholds, see [PST Synchronization.](#page-17-0) 

You can also use engineering keys to set whether:

- Users have the ability to apply their own sync preferences at folder level.
- DataNow client will still report stats such as user cache size and file count via the usual server interface.

For more information, see [Endpoint Sync Policy](#page-17-1) and [Endpoint Sync Control.](#page-17-2)

### <span id="page-14-0"></span>Default Values

DataNow includes a default exclusion expression that prevents temporary, partial, and other files that are unlikely to be required from being synchronized.

<span id="page-14-1"></span>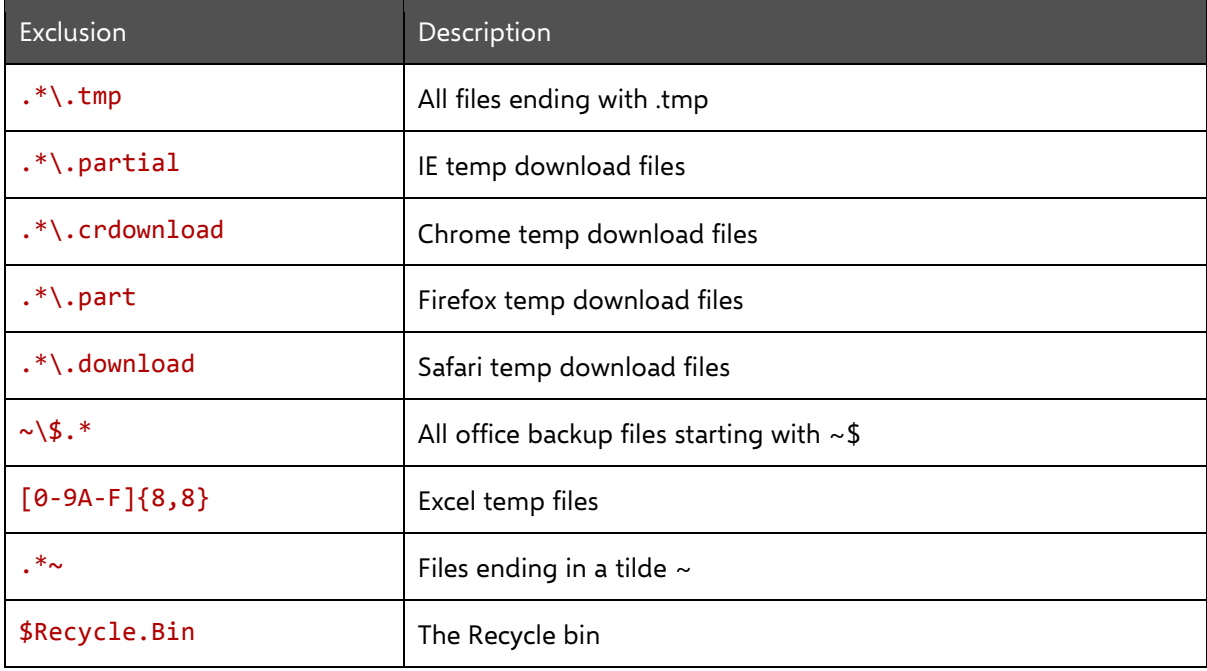

## Exclusions and Electives

#### Variables

When an expression is evaluated by the DataNow client, the following variables are initialized with information relating to the file being processed:

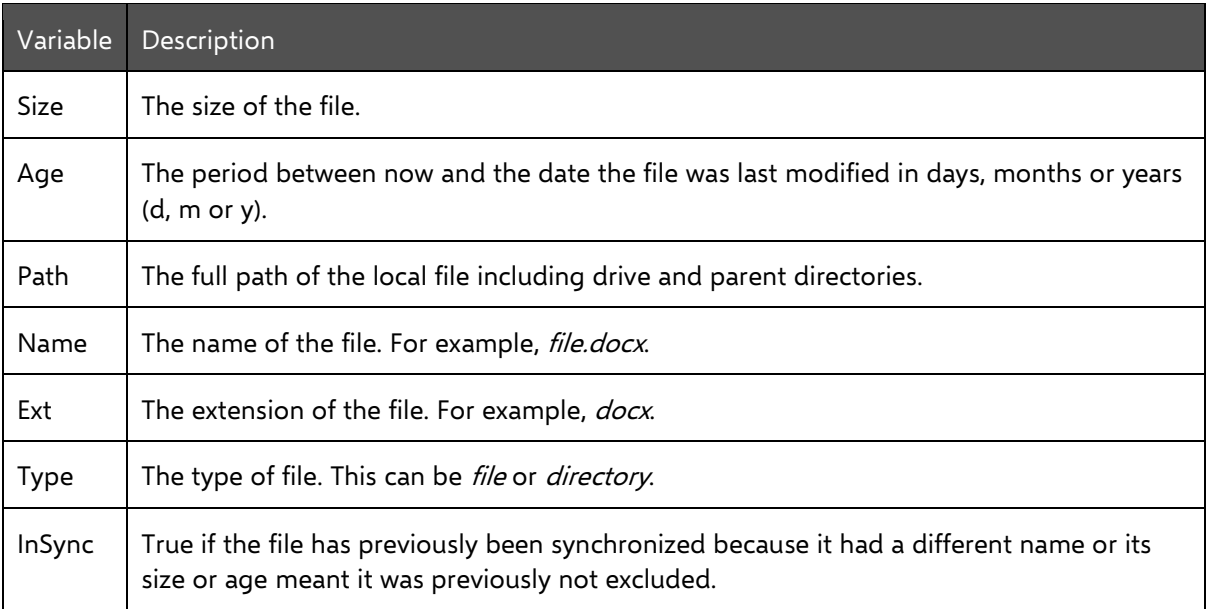

Files can be excluded on the basis of:

- **Type** The exclusion is applied against the filename extension and not using any metadata inspection to determine the file type. One file type exclusion can be set for each key.
- **Size** Files over a defined maximum limit are excluded from synchronization. Customers can define maximum size of any file to be synced. The file size limit is set in MB one size limit exclusion per key can be set.
- **Age** Files older than a defined maximum age are excluded from synchronization. The maximum age is taken from the Last Modified date. One age restriction exclusion per key can be set.

#### **Note 1**

There are no user-definable variables in the expressions. If the client encounters a syntax error in an expression, a message is logged in the Windows event log and the default values are applied. **Note 2**

You can apply multiple exclusions in a single expression, for example see the expression in the last row of the table.

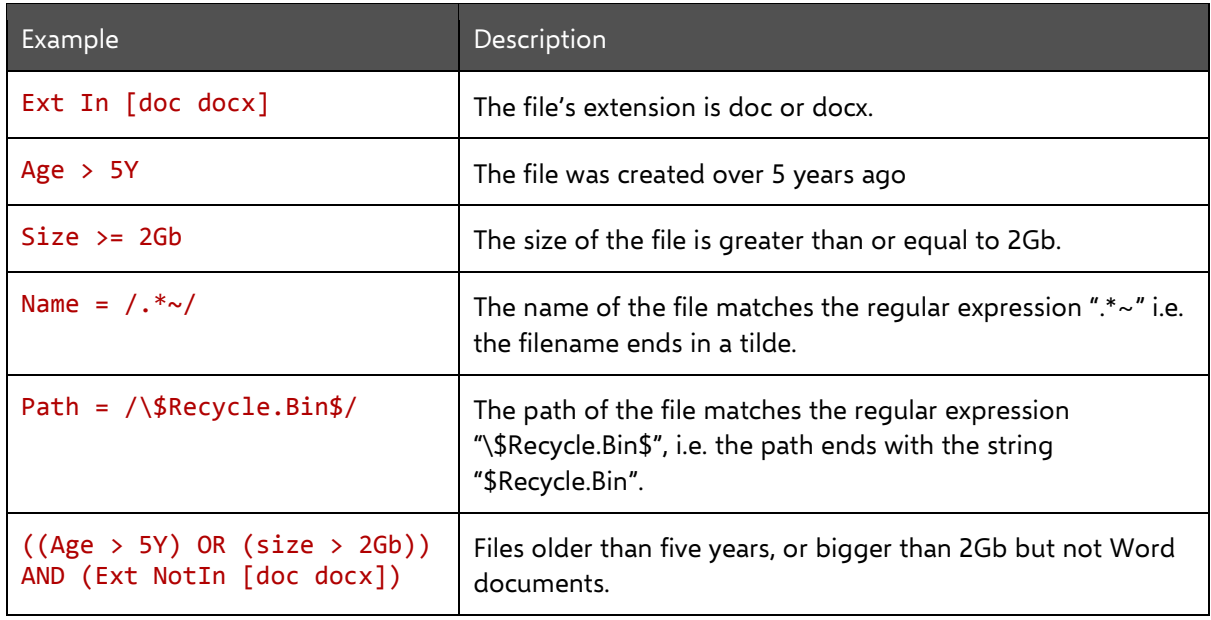

### Examples

### <span id="page-16-0"></span>File Prioritization

Using the same expression mechanism as exclusions and electives, you can use the LowPriorityFileTypes key to configure files that will be treated as low priority for syncing. You can also configure an expiry date for the low prioritization, in terms of how old the file is. For example, if you configure a low priority for files Ext in [mp3,iso] AND Size >2Gb AND age <12d this means that recent large ISO and MP3 files are given a low upload or download priority. However, once files older than 12 days are being processed for syncing, the ISO and MP3 files are synced in terms of age order, like any files.

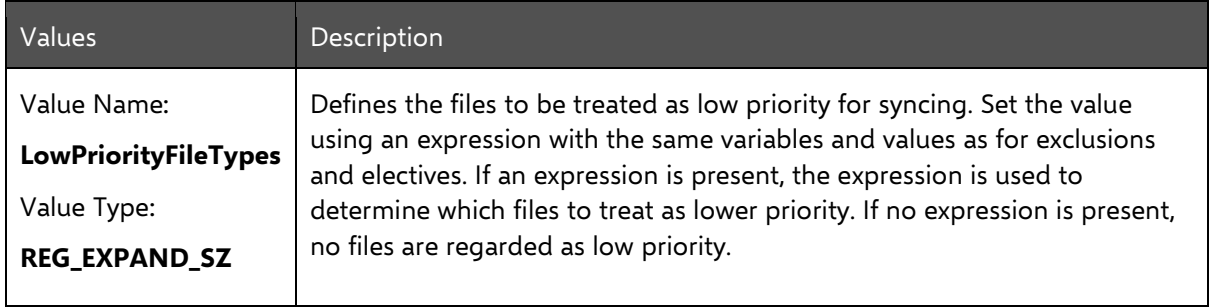

## <span id="page-17-0"></span>PST Synchronization

Endpoints can now synchronize all file formats in the user's profile, including the large database format of PST.

#### **Note**

DataNow is a sync technology; if you use the same file in multiple locations, conflicts can occur.

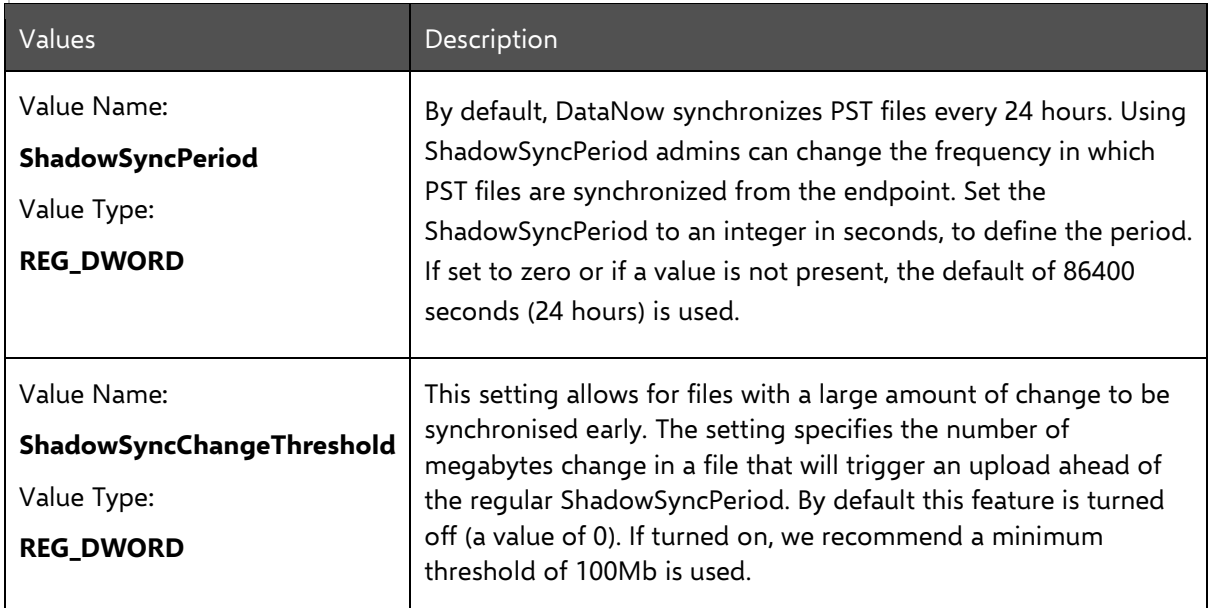

### <span id="page-17-1"></span>Endpoint Sync Policy

Set whether users have the ability to apply their own sync preferences at folder level.

<span id="page-17-2"></span>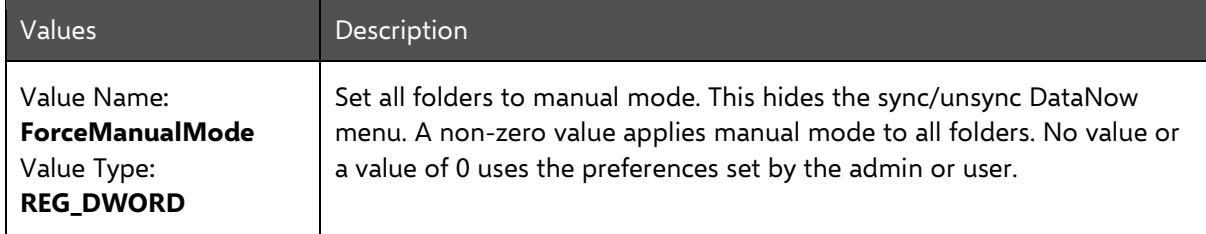

## Endpoint Sync Control

If this is switched on, the DataNow client will still report statistics such as user cache size and file count via the usual server interface. This allows administrators to produce reports on the statistics so that staggered on-boarding decisions can be made for particular groups of users based on what is known about their local caches.

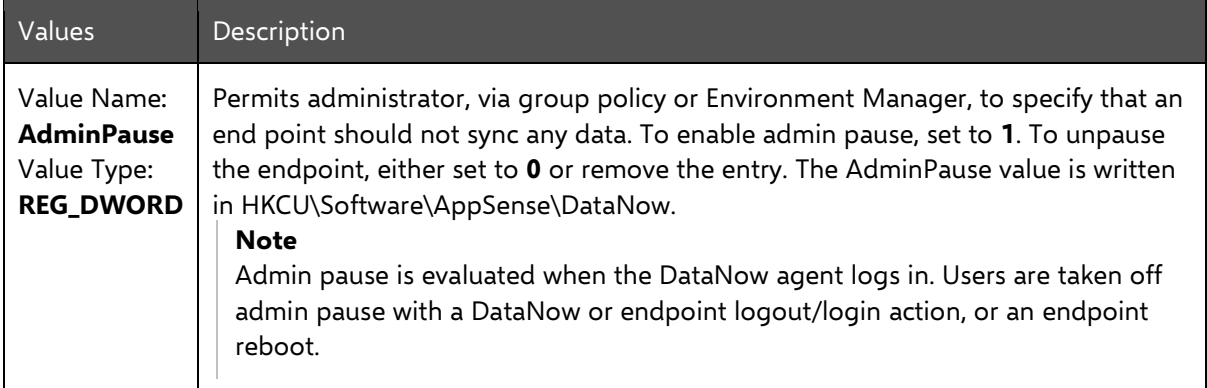

## <span id="page-18-0"></span>Delta Sync Options

<span id="page-18-1"></span>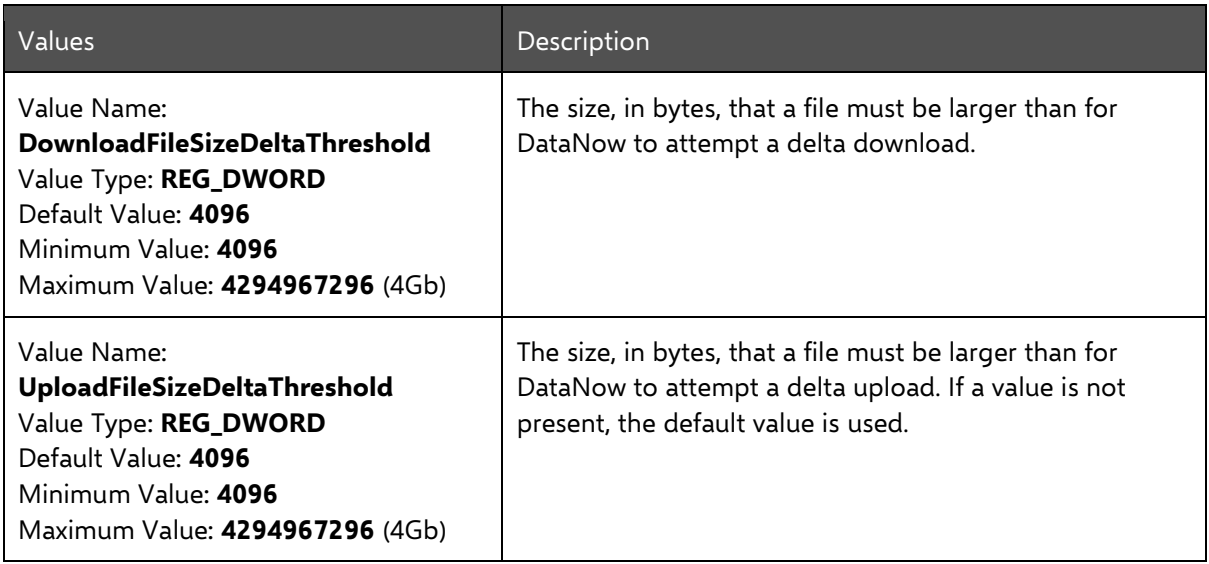

## Sync Status

Shows the status of DataNow endpoints in terms or sync activity. The value is automatically updated and can be used in applications, such as AppSense Environment Manager, to create actions and conditions that are dependent on the sync status of endpoints.

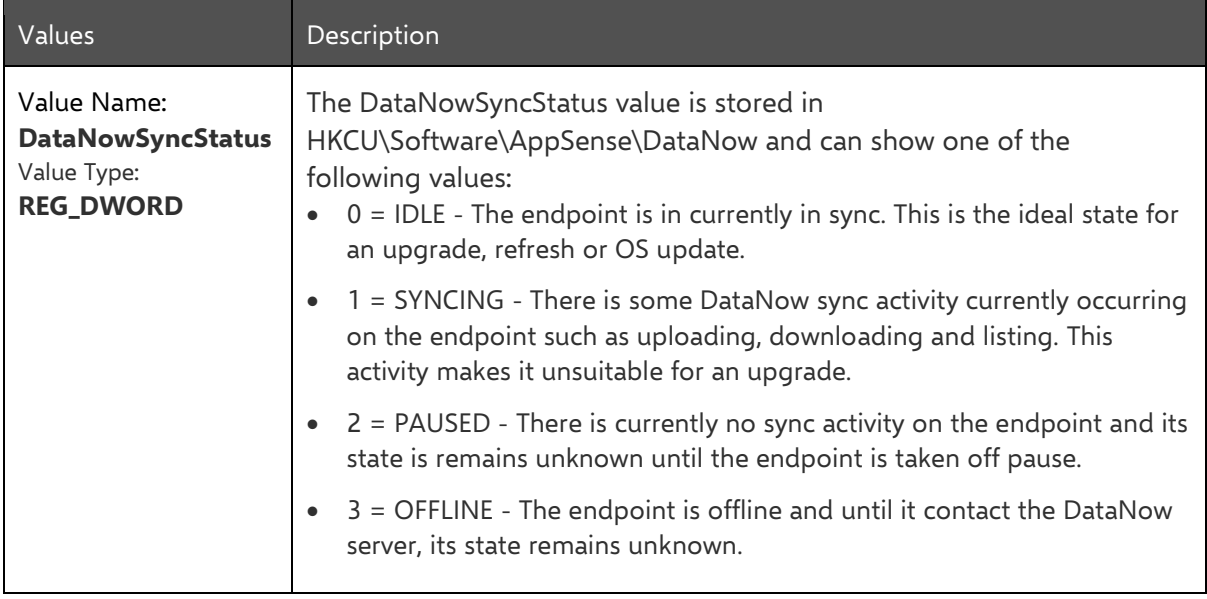

# <span id="page-20-0"></span>File Locking

DataNow provides offline access to content by keeping local copies (caches) on the endpoint, which DataNow tracks and keeps in sync with the back end storage. Some users are used to working corroboratively on shared resources where desktop applications honour read-write or read-only access depending on who accesses the content first. Such local cached access requires changes to workflows and behaviors.

The DataNow locking feature provides the benefits of local cached content whilst providing the native file locking experience that users may be used to when accessing content directly over SMB. The file locking feature maintains a lock on back end storage for files open on the endpoint whilst keeping the endpoint cache in sync. This file lock is not only part of the SMB access experience but other DataNow users also looking to access content experience the same native locking behavior.

Native SMB locking is driven by the application, with most not requesting to maintain a lock. DataNow uses a whitelist approach to define which application requests to maintain a lock through DataNow.

DataNow file locking is not enabled by default and is activated on the Windows endpoint.

#### **Note**

For this setting to function correctly, clients must be connected to a server that supports file locking.

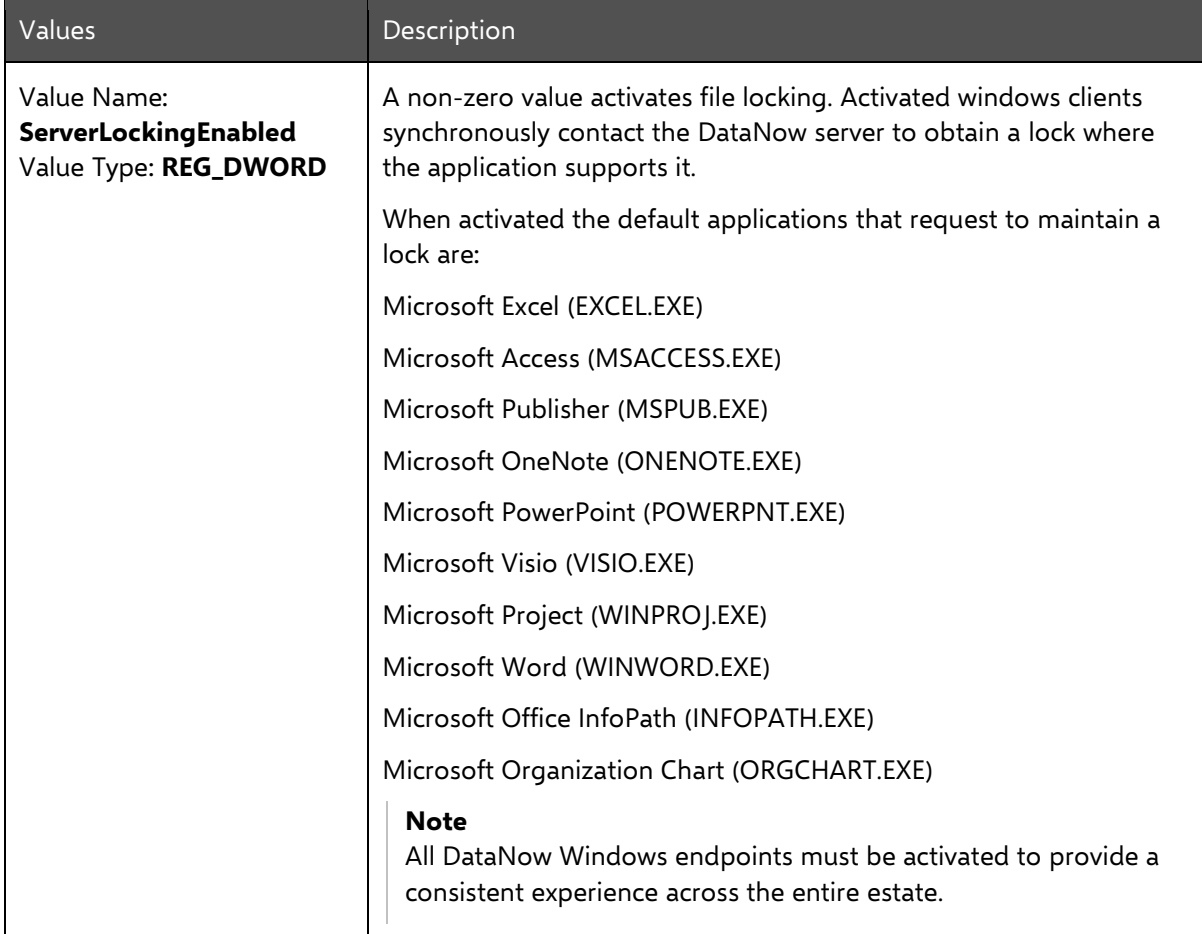

# <span id="page-21-0"></span>Conflict Resolution

DataNow conflict resolution allows administrators to configure the format of file and folder names, following a conflict during syncing. For example, by appending a file name with an incrementing number or the date and time. Multiple flags can be used at the same time and different flags can be applied to specific users and groups or companywide.

An optional user interface can be displayed to users in the event of a conflict occurring. This allows users to manage conflict resolution themselves.

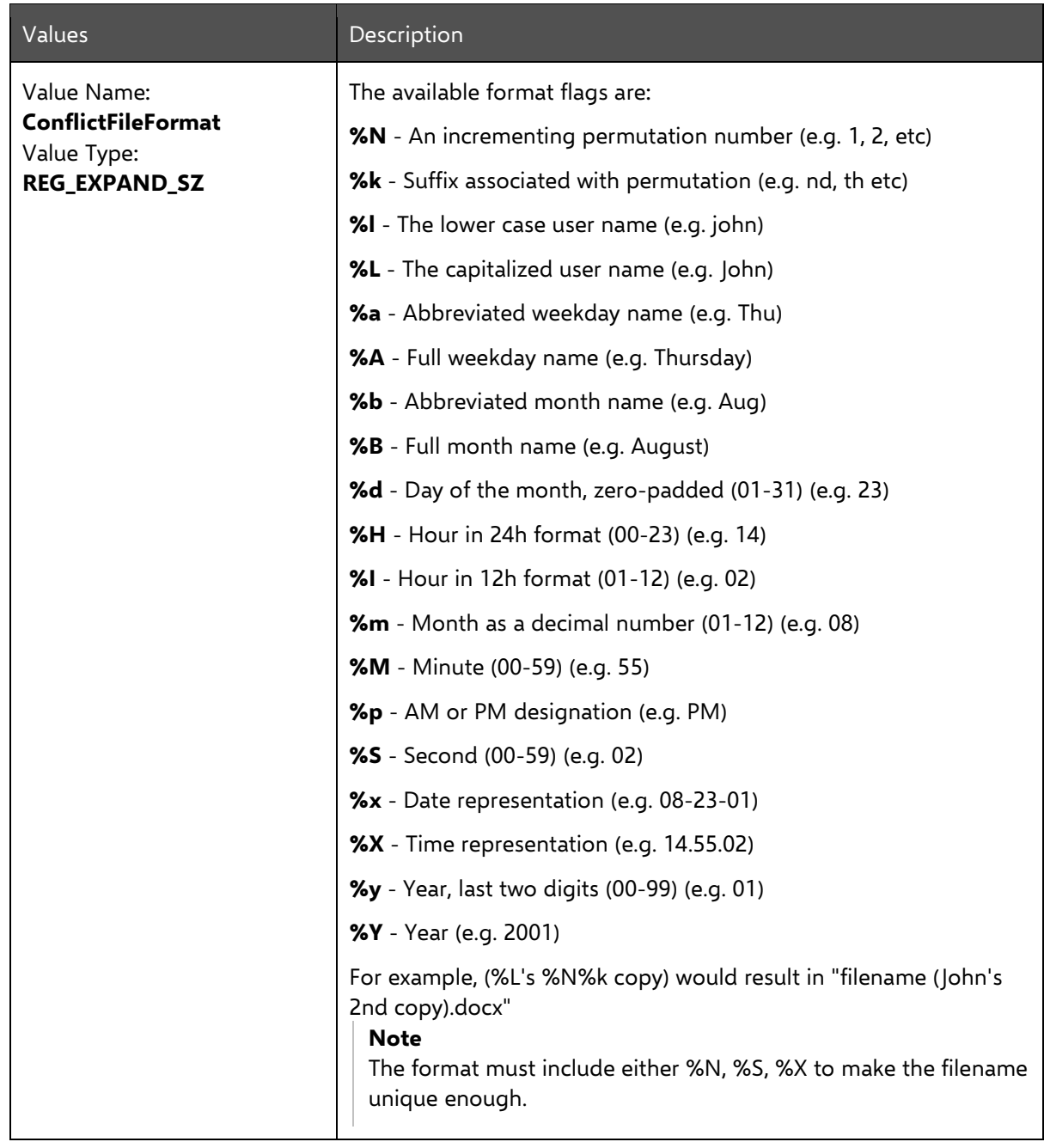

To change the file naming format flag use the key and flags in the table below.

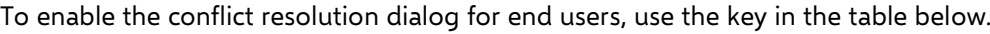

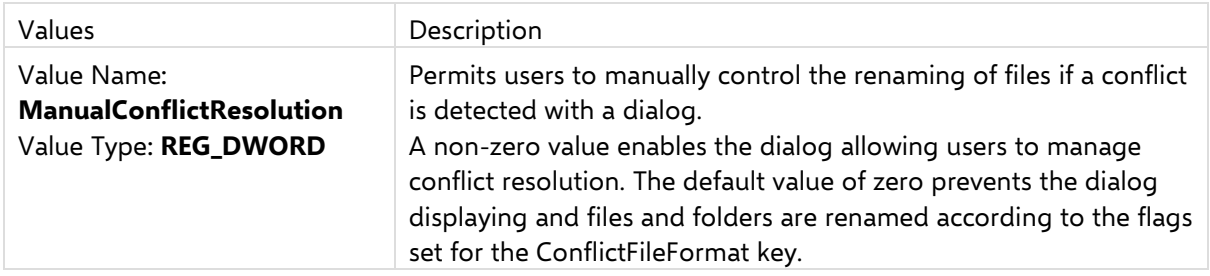

When a conflict arises users are presented with the following dialog, allowing them to manage the resolution themselves.

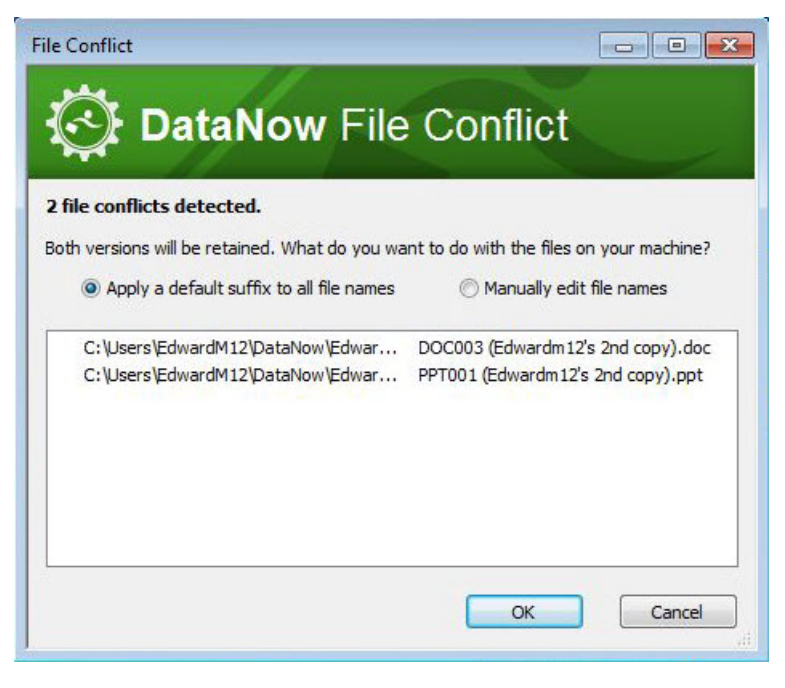

## <span id="page-23-0"></span>Diagnostics and Troubleshooting

### <span id="page-23-1"></span>Services vs Tray

When troubleshooting an issue, it is common practice to turn off services in turn to see whether a particular service is causing the problem. However, DataNow services are responsible for syncing files. It is recommended that you leave the services running and exit the DataNow tray by clicking the DataNow icon in the system tray and clicking **Exit**. This ensures that files continue to be synced.

### <span id="page-23-2"></span>Client Logging

The default location for log files is %programdata%\AppSense\DataNowLogs. This location can be customized; if required, please contact [AppSense Support.](https://support.appsense.com/portal/ss/index.jsp)

#### Turn on Client Logging

- 1 To turn on logging in a client, hold down **Shift** and right-click the **DataNow** icon in the system tray.
- 2 In the context menu, select **Diagnostics** > **Start Logging**.

### <span id="page-23-3"></span>In-location Sync Errors

If ILS fails to configure then this error dialog is displayed and an error is registered in the Windows Event Log. There can be numerous causes for this, such as invalid CSIDL specification, path outside of the profile.

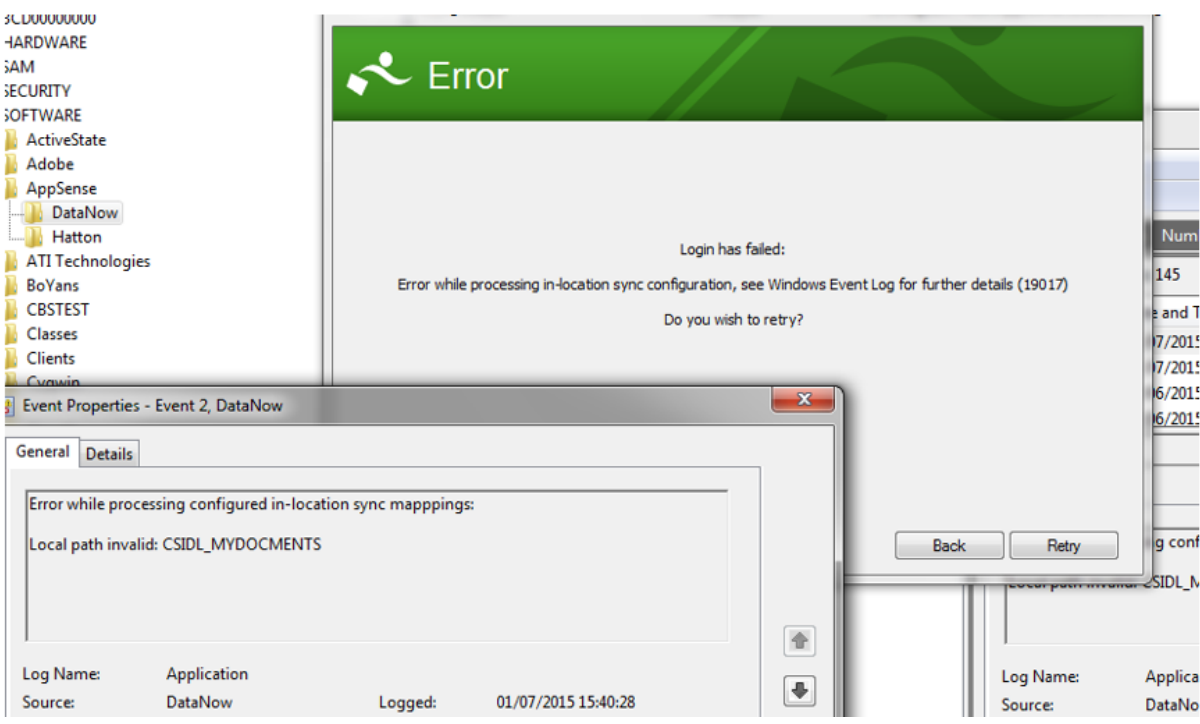